# Guide de déploiement Mac OS X dans l'éducation

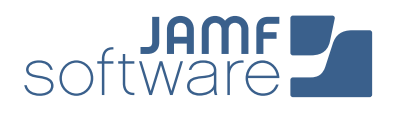

Votre école s'apprête à lancer un programme sur Mac, mais vous ne savez pas par où commencer ? Les experts de la gestion Apple sont là pour vous aider. Depuis 2002, JAMF Software aide des milliers d'écoles partout dans le monde à assurer la réussite de leurs programmes Apple, grâce à sa solution Casper Suite.

Dans ce guide, nous aborderons les étapes nécessaires pour développer et mettre en œuvre un programme Mac à l'aide de Casper Suite et des programmes de déploiement conviviaux d'Apple.

Voici les cinq étapes à suivre pour réussir votre déploiement :

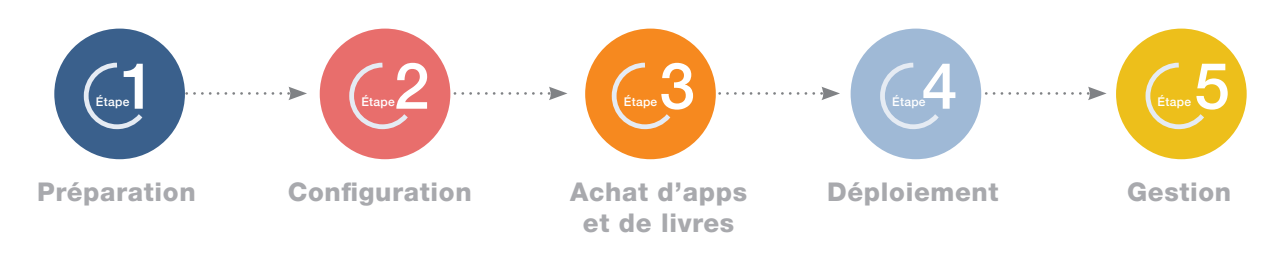

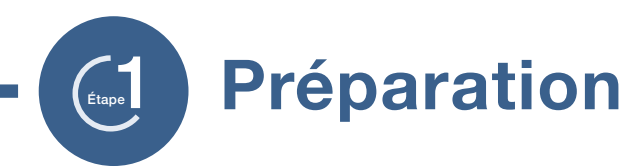

1. Inscrivez-vous au programme d'inscription des appareils (DEP) et au programme d'achats en volume (VPP)

- **›** Enrôlez votre école sur [deploy.apple.com/fr.](http://deploy.apple.com/fr)
- **›** Obtenez votre numéro de client Apple auprès d'Apple ou de votre revendeur (nécessaire pour le programme d'inscription des appareils (DEP).
- **›** Utilisez une adresse e-mail partagée pour votre identifiant Apple ID (par ex. appleid@school.org).
- **›** Définissez qui peut accéder au portail DEP à l'aide des paramètres Admin du site DEP.

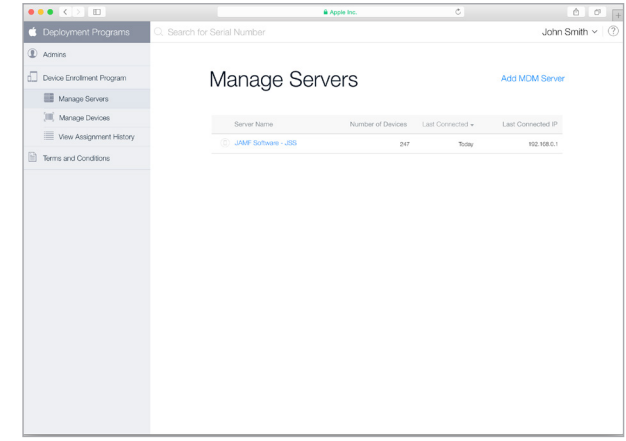

# $>(2)$  Développez une stratégie d'identification à Apple

- **›** Nous vous recommandons d'utiliser un identifiant Apple ID par étudiant pour les déploiements 1:1.
- **›** Les identifiants Apple ID ne sont pas obligatoires, mais ils améliorent grandement l'environnement éducatif d'Apple.
- **›** Ils nécessitent une adresse e-mail. Nous vous conseillons donc d'utiliser des adresses personnelles ou scolaires.
- **›** Les étudiants de plus de 13 ans peuvent créer un nouvel identifiant Apple ID au cours de la configuration de leur Mac ou sur [ce lien.](https://appleid.apple.com/fr)

#### $(3)$  Assurez la stabilité du Wi-Fi et du réseau

- **›** Il est primordial de bénéficier d'un Wi-Fi et d'un réseau modernes et puissants pour garantir la réussite de votre déploiement. Assurez-vous que votre école dispose de la bande passante et des routeurs sans fil suffisants pour prendre en charge tous vos nouveaux appareils.
- **›** Vous devez choisir la manière dont vous souhaitez héberger Casper Suite sur votre réseau.

# 4.) Liez Casper Suite au DEP S

- **›** Ajoutez Casper Suite comme serveur MDM via la page de gestion des appareils du site DEP.
- **›** Vous devez télécharger une clé publique à partir du JSS et un jeton de serveur à partir du site DEP. Cette étape est présentée plus en détail [ici.](https://jamfnation.jamfsoftware.com/article.html?id=359)
- **›** Une fois la solution liée, vous pouvez attribuer de nouveaux appareils à gérer en saisissant leur numéro de commande ou leur numéro de série sur le site DEP.

#### Qu'est-ce que Casper Suite ?

- **›** Casper Suite est un ensemble d'outils de gestion pour MAC et iOS.
- **›** Il repose sur le serveur JAMF Software Server (JSS), qui fonctionne exactement comme un serveur Web.
- **›** Le JSS peut être hébergé sur n'importe quel serveur OS X, Windows ou Linux existant sur site.
- **›** Vous pouvez également héberger le JSS en vous abonnant à notre solution JAMF Cloud.

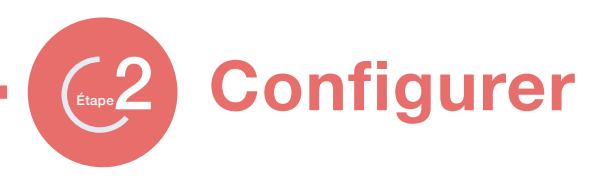

# 1. Personnalisez vos Mac à l'aide de profils et de règles

Profils de configuration : Fichiers XML permettant de configurer votre appareil.

› Créez votre profil en configurant des paramètres tels que : Wi-Fi, e-mail, VPN, etc.

Règles : Méthode avancée de configuration d'OS X, permettant de communiquer directement avec le système d'exploitation et d'exécuter des commandes :

› Gestion des mises à jour logicielles, configuration des imprimantes, activation du chiffrement de disque Filevault 2.

#### Les profils et les règles sont développés et déployés à l'aide du JSS.

- › Ils peuvent contenir tous deux des paramètres de sécurité et des restrictions pour vos Mac.
- › Vous pouvez configurer différentes règles en fonction de vos différents groupes d'étudiants.

# 2. Configurez les options de paramétrage **initial dans Casper Suite**

- **›** Les paramètres d'enrôlement PreStage du JSS vous offrent la possibilité de configurer le comportement des appareils après le premier démarrage.
- **›** Ils vous permettent de gérer des appareils, de verrouiller des profils, ou encore d'ignorer les étapes de démarrage.
- **›** Vous pouvez également affecter des étudiants à des Mac via l'authentification des services d'annuaire.

### **JSS** 3. Planifiez la méthode d'imagerie de vos Mac

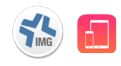

Casper Suite vous permet d'imager vos Mac, tout comme n'importe quel autre outil d'imagerie pour PC. Trois principales méthodes d'imagerie s'offrent à vous :

› Image standard (menée par les services informatiques) :

Les services informatiques développent une image standard (comprenant des apps et des paramètres) et l'appliquent à tous les nouveaux Mac. Les images peuvent être déployées localement ou sur l'ensemble du réseau.

› Image fine (assistée par les services informatiques) :

les services informatiques développent une image plus petite et modulaire, qui est ensuite ajoutée à une installation OS X standard. Des apps et des paramètres supplémentaires sont alors ajoutés via des règles et des profils.

› Image Zero Touch (menée par l'utilisateur) :

Cette méthode permet de tirer profit du DEP en enrôlant automatiquement votre Mac sur Casper Suite, ce qui déclenche l'installation des apps et la configuration des paramètres par les règles et les profils.

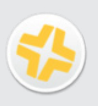

#### À propos des Mac existants sur votre réseau...

**›** Recon est une app fournie avec Casper Suite, conçue pour analyser votre réseau afin de détecter les Mac qui ne sont pas pris en charge par Casper Suite.

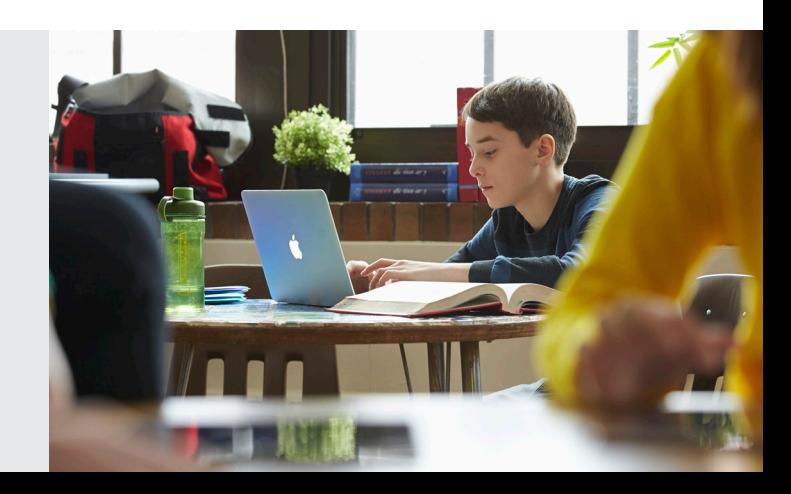

Achat d'apps et de livres

1. Achetez des apps et des livres dans le Mac App Store à l'aide du programme d'achats en volume (VPP) d'Apple.

 $\mathcal{E}_{\text{map}}$ 

- **›** Distribution gérée (recommandée) : Distribuez des licences sur le contenu à vos utilisateurs. Vous restez propriétaire des apps (mais pas des livres), ce qui vous permet de révoquer les licences et de les réattribuer selon vos besoins.
- **›** Codes échangeables : Téléchargez une feuille de calcul contenant des codes échangeables que vous pouvez fournir à vos utilisateurs. Cette méthode permet de transférer de manière permanente une app ou un livre à l'identifiant Apple ID sous lequel le code est échangé.

# $>(2)$  Invitez vos étudiants et votre personnel via le Programme d'achats en volume

- **›** La distribution gérée nécessite l'utilisation du DEP et d'appareils équipés d'OS X ou d'une version ultérieure.
- **›** Créez une invitation VPP dans le JSS et envoyez-la aux utilisateurs de votre choix.
- **›** Les utilisateurs reçoivent leur invitation et sont invités à suivre un processus.

### 3. Créez des paquets d'apps supplémentaires

- **›** Certaines apps ne sont pas vendues via le Mac App Store. C'est pourquoi nous avons développé Composer.
- **›** Composer fait partie intégrante de Casper Suite et vous permet de créer des paquets personnalisés (.pkg/.dmg).
- **›** Composer repose sur une méthode d'instantané pour créer des paquets, ce qui vous permet de déployer des apps personnalisées (par ex. sélection de la page d'accueil par défaut sur Chrome, de la police sur Word, etc.).

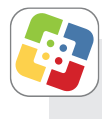

#### Qu'est-ce que Self Service ?

- **›** Self Service est une app qui agit comme un App Store interne au sein de votre organisation.
- **›** Self Service peut contenir des apps liées au VPP, des paquets d'apps, des eBooks, des paramètres d'impression, des profils de configuration et des règles personnalisées.
- **›** Si vous désactivez les droits d'installation d'apps, Self Service s'avère une excellente option pour distribuer les apps autorisées.

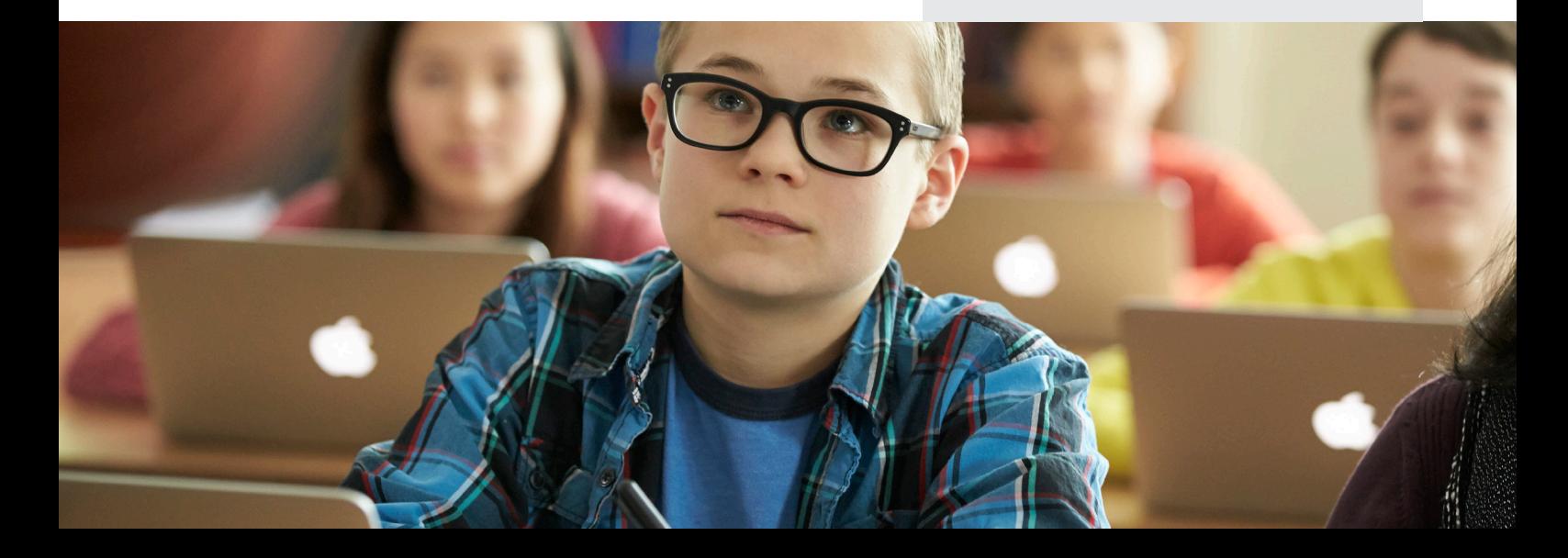

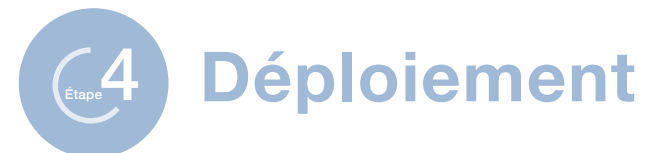

## 1. Développez un programme de remise des appareils aux étudiants et aux enseignants

Imaginez un lycée ou une médiathèque disposant d'un flux logique de remise divisé en plusieurs zones :

- 1. Zone de démarrage : dédiée à l'orientation et à l'inscription.
- 2. Zone de création d'identifiant Apple ID : voir l'étape sur la stratégie d'identification à Apple.
- 3. Zone Formulaires : politique d'utilisation acceptable, vœux des étudiants, mots de passe, etc.
- 4. Zone de retrait : déballage et démarrage du Mac.
- 5. Zone Accessoires : boîtiers, chargeurs, etc.
- 6. Zone d'enrôlement et VPP : vérification de l'enrôlement et de l'invitation VPP.
- $>(2)$  Enrôlez vos appareils

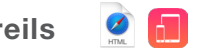

La première étape de la gestion des appareils concerne l'enrôlement. Pour cela, trois méthodes s'offrent à vous :

- **›** Enrôlement mené par les services informatiques : les services informatiques pré-enrôlent les Mac en enrôlant le fichier de paquet pendant le processus d'image standard.
- **›** Enrôlement assisté par les services informatiques : les services informatiques pré-enrôlent les Mac en enrôlant le fichier de paquet par-dessus une installation OS X (imagerie fine).
- **›** Enrôlement assisté par les utilisateurs : l'utilisateur final configure son Mac et télécharge le fichier de paquet d'enrôlement depuis un site Web prédéfini ou est automatiquement enrôlé via le DEP.

3. Démarrez vos appareils

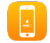

- **›** Les Mac liés au DEP sont automatiquement enrôlés sur le JSS.
- **›** Les profils de configuration, les règles, les apps et les livres sont automatiquement téléchargés depuis le JSS.
- **›** Self Service s'affiche ensuite.

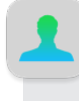

### Intégrez des services d'annuaire

- **›** Casper Suite intègre des services d'annuaire communs et les utilise pour ajouter des données utilisateur aux enregistrements d'inventaires, et autorise l'authentification à l'app Self Service.
- **›** Vous pouvez également appliquer des profils, des apps et des livres à des groupes d'utilisateurs de l'annuaire.
- **›** Utilisez l'assistant de configuration du JSS pour configurer vos services d'annuaire automatiquement.

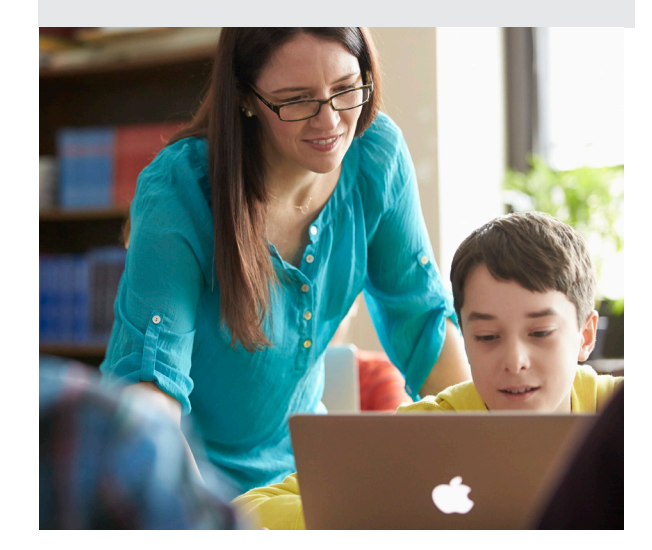

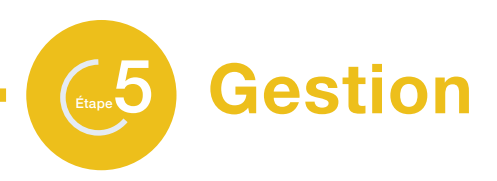

# 1.) Donnez l'autonomie au **12. 13** utilisateurs finaux, et le contrôle aux services informatiques

- **›** Ajoutez de nouveaux contenus sur Self Service afin d'encourager son utilisation.
- **›** Envoyez des communications directement aux appareils à l'aide des notifications Push.
- **›** Personnalisez le JSS à l'aide de groupes intelligents et de rapports avancés.

# $(2)$  Mettez à jour vos Mac en gérant les correctifs logiciels

- **›** Gardez vos Mac à jour en installant des correctifs logiciels et de système d'exploitation.
- **›** Développez vos correctifs à l'aide de Composer et utilisez le JSS pour distribuer vos fichiers de paquet.
- **›** Utilisez les données d'inventaire dynamique dans le JSS pour identifier les Mac ayant besoin d'un correctif.

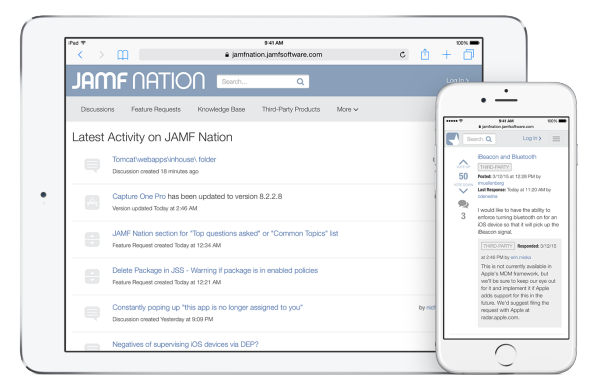

#### Rejoignez JAMF Nation

3. Rejoignez JAMF Nation pour découvrir des idées afin d'améliorer votre déploiement

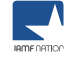

- **›** JAMF Nation est une communauté spécialisée d'utilisateurs de Casper Suite dédiée à l'entraide.
- **›** JAMF Nation est un service gratuit et ouvert à tous, que vous soyez client de JAMF Software ou non.
- **›** Découvrez les témoignages d'autres écoles concernant leurs déploiements de Mac et partagez vos meilleures pratiques.

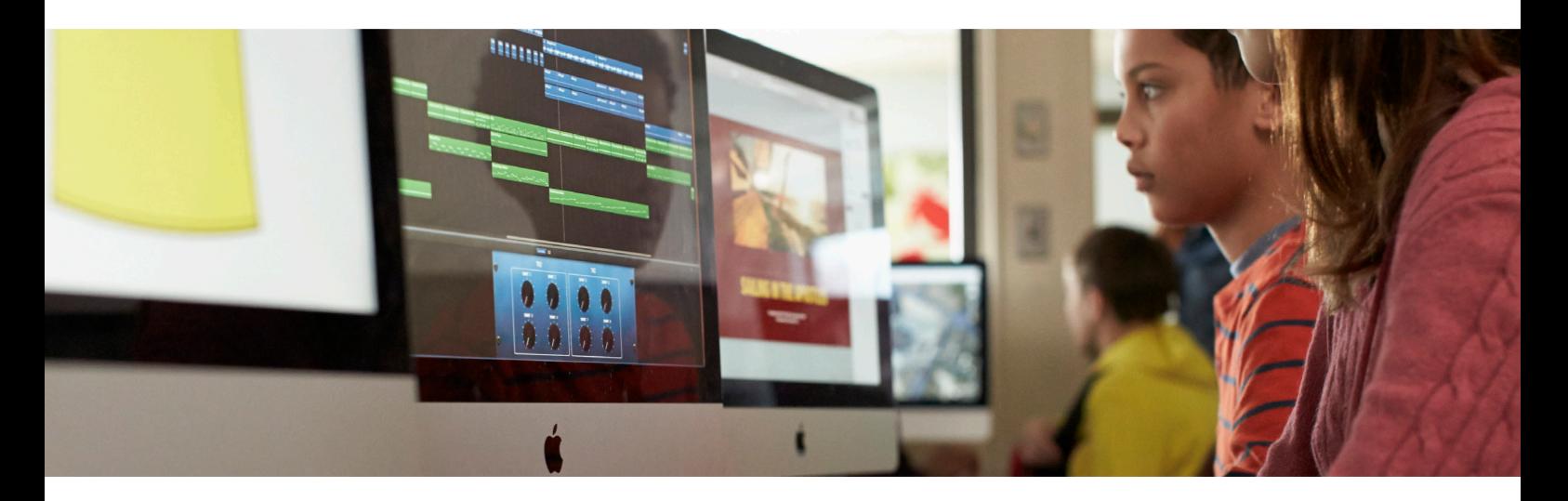

# Prêt à vous lancer ? Visitez jamfsoftware.com/fr ou appelez-nous dès aujourd'hui.

JAMF Software Barbara Strozzilaan 101 1083 HN Amsterdam

Téléphone : +33 1 86 26 30 05 www.jamfsoftware.com/fr france@jamfsoftware.com

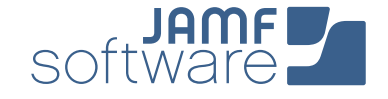